## 単位登録方法(参加登録システム)

支部主催の学術集会は、今まで会場で単位登録受付をしておりましたが、 会員や出席 ポイント管理の利便性を考え、2018 年 1 月以降に開催される支部例会、支部専門医セ ミナー、支部教育講演会の単位登録を Web 登録に変更致します。

本学会ホームページ上にある パーソナルページの「学術集会参加登録」より 登録をし てください。

単位登録受付:本学会ホームページ ⇒ パーソナルページ ⇒ MENU にある学術集会 参加登録

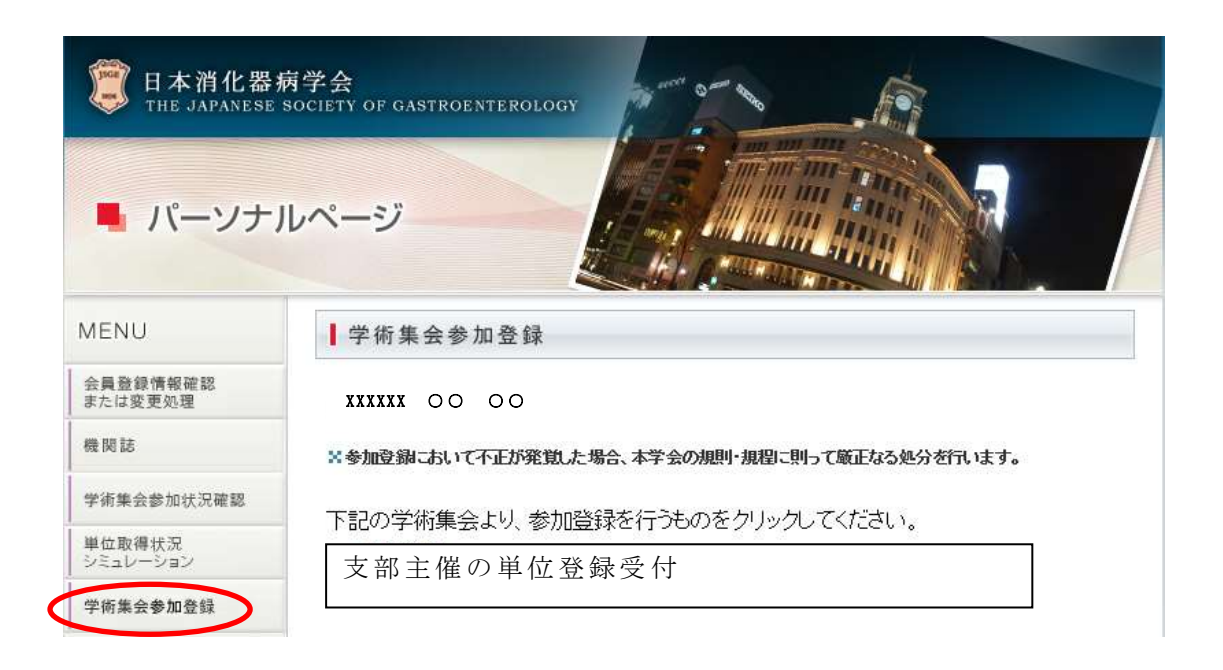

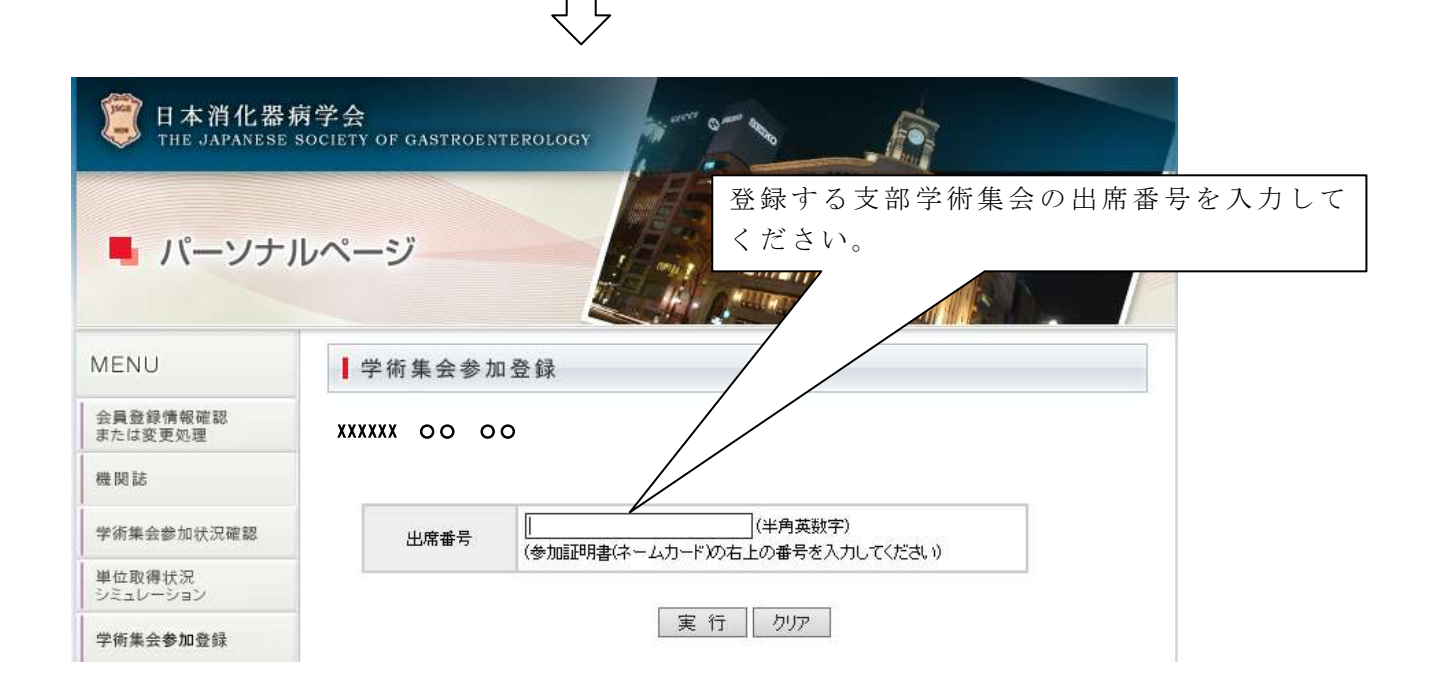

## Web 登録(参加登録)の手順

①学術集会会場参加受付で参加費を支払う。 ②参加証(ネームカード、領収書)が発行される。 ③学術集会終了後、本学会ホームページ上で 参加証(ネームカード、領収書)の 上段に掲載されている出席番号 (15 桁) を入力し、Web 参加登録を行う。 ④翌日、更新単位が反映される。

≪注意≫

- ◆日本消化器内視鏡学会と合同開催の支部例会は、日本消化器病学会の出席番号(15 桁) を入力してください。日本消化器内視鏡学会の出席番号は入力しないようご注意くださ い。
- ◆登録受付は学術集会日に開設致します。
- ◆パーソナルページへは会員番号、パスワードが必要となります。会員番号、パスワード が不明な方は、メールもしくは FAX などでお問合せください。
- ◆番号は重複チェックをかけております。1 つの番号は、一人の登録しかできません。
- ◆番号の入力間違いは、他の会員のご迷惑になる場合がございますので、登録の際はご注 意ください。
- ◆誤入力された番号は、断りなく削除させていただくこともございます。また、確認のた め参加証明書(ネームカード)の提示を求める場合もございますので、大切に保管して おいてください。
- ◆「既に登録済みの会員番号となります。」等のメッセージは、他の会員の誤入力の可能性 がございますので、本部事務局までお問合せください。
- ◆登録後、翌日にはパーソナルページの「学術集会参加状況確認」に反映されます。
- ◆Web 登録をしない学術集会は、次回更新対象年に送付する「専門医更新書類」に参加証 明書(ネームカード等)のコピーを貼付する方法でも更新手続き(単位加算)が可能で す。